## Probe Network FindIT ىلع ةزهجألا تاعومجم ةرادإ  $\overline{a}$

# فدهلا

اعم ةفلتخم ةزهجأ عاونأ نم ةددعتم ةزهجأ عيمجتب Probe Network FindIT موقي نأ نكمي ةزهجأل| ةعومجم فـلأتت نأ نكمي .طقف ةدحاو ةيلمع يف ةدحاو ةعفد اهنيوكت نكمي يتح ىلع نيوكت قيبطت دنع .تالوحملاو (WAPs) ةيكلسال0ا لوصولا طاقنو تاهجوملا نمّ يت لا ةعومجملا يف ةدوجوملا ةزهجأل يىلء ني وكتلI اذه قي بطت متيس ،ةزهجأ ةعومجم ةمدخلا ةعومجم فرعم ثيدحت ديرت تنك اذإ ،لاثملا ليبس ىلع .ةزيملا هذه معدت ،تالوحمو WAPs و ةيكلس تاهجوم ىلع يوتحت ةزهجأ ةعومجم ىلع (SSID) ةيكلساللا .WAPs ىلع طقف نيوكتلا قيبطت متيسف

.ةعومجم ةادأ ريديو وحمي ،لدعي ،قلخي نأ فيك تنأ يدبي نأ ةقيثو اذه فدهي Ī

### ةزهجألا تاعومجم ةرادإ e<br>.

#### ةديدج ةزهجأ ةعومجم ءاشنإ

لوؤسمب ةصاخلا (GUI) ةيموسرلI مدختسملI ةهجاو ىلإ لوخدلI ليجستب مق 1. ةوطخلI .ةزهجألI تاعومجم < ةرادإلI رتخاو FindIT Network Probe

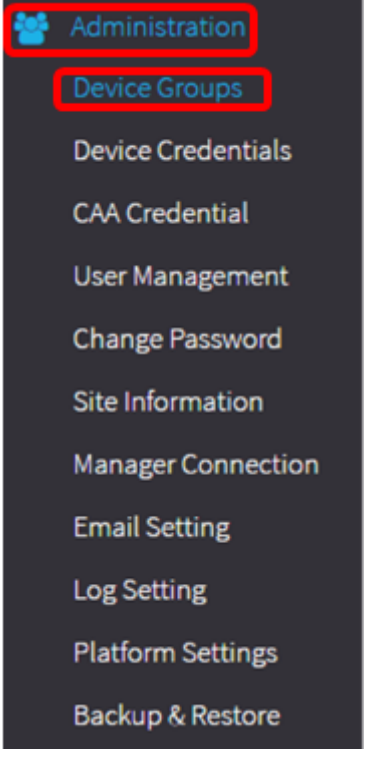

ةزهجأ ةعومجمك كتكبشب صاخلا SSID ىرتس ،ةزهجألI ةعومجم ةرادإ لمع ءزج يف **:ةظحالم** .اهب ةلصتملا ةزهجألا عم ةيضارتفا

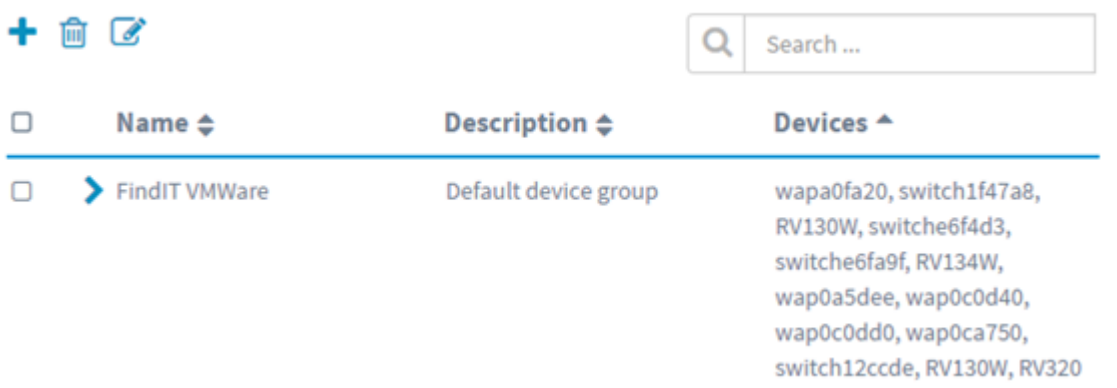

عاشنإل (دئاز) + ةنوقيأ قوف رقنا ،لمعلا ءزج نم رسيألا يولعلا ءزجلا ٍيف .2 ةوطخلا .اهتفاضإ وأ ةديدج ةعومجم

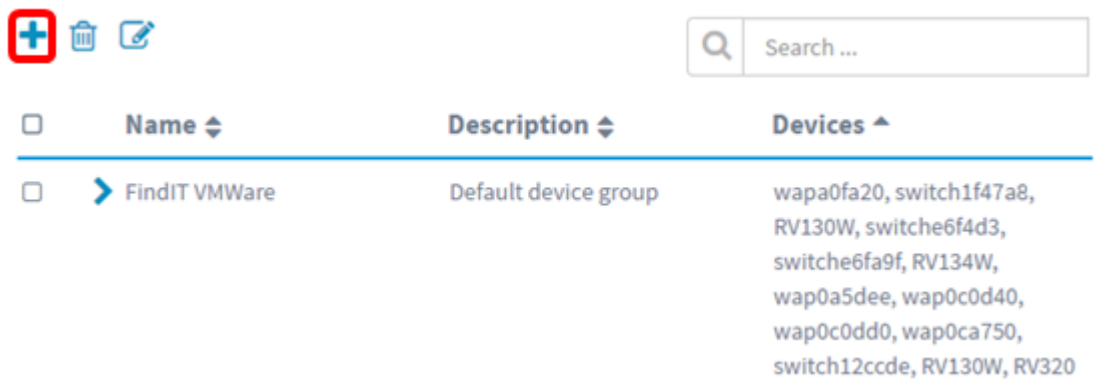

#### .*مسال ا*لقح يف ةعومجملل امسا لخدأ .3 ةوطخلا

.ةيكلسال ةزەجأ مادختسإ متي ،لاثملا ليبس ىلع **:ةظحالم** 

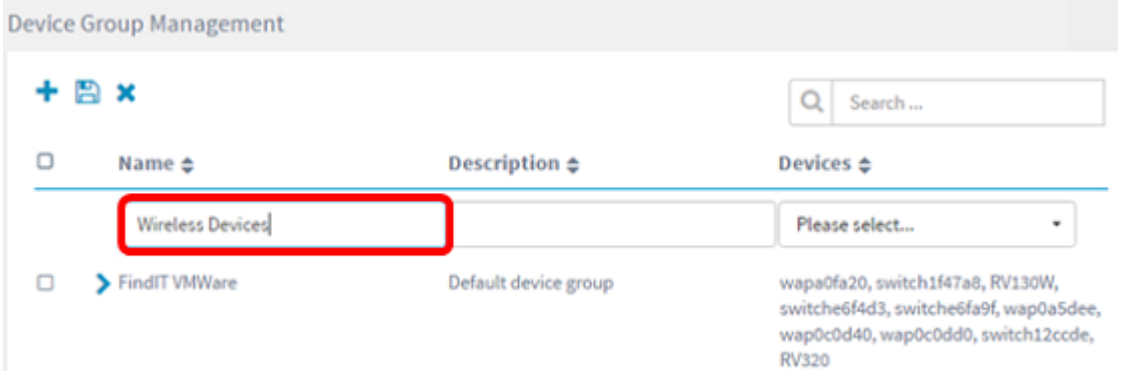

.*ف صول!* لقح يف ةزهجألI ةعومجمل افصو لخدأ .4 ةوطخلI

.يسيئرل Cisco رقم مادختسإ متي ،لاثملا اذهل **:ةظحالم** 

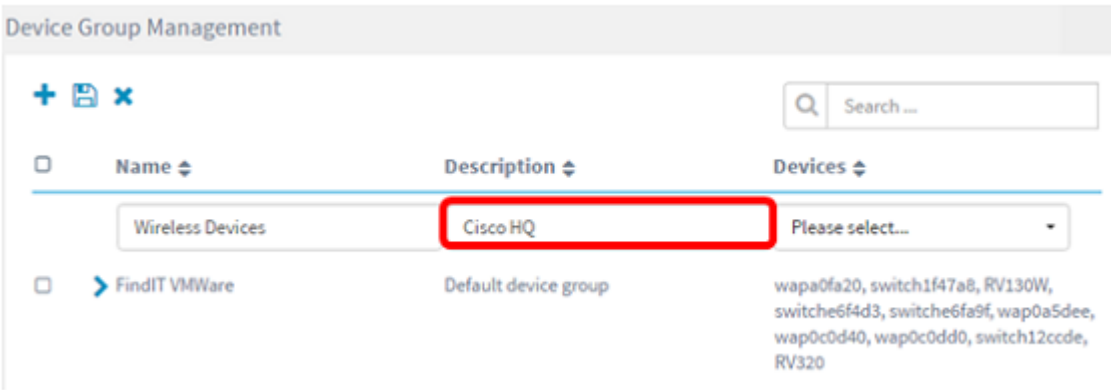

ديرت يتلJ ةزهجالI نم رثكI وا ادحاو ازاهج ددح ،"ةزهجالI" ةلدسنملI ةمئاقلI نم 5. ةوطخلI .ةرم لك يف طقف دحاو زاهج ديدحت كنكمي .ةزهجالI ةعومجم ىلإ اهتفاضإ

اوضع زاهج لك نوكي نأ نكمي .WAP ةزهجأ عيمج ةفاضإ متتس ،لاثملا اذه يف **:ةظحالم** يتلاو ،ةفَلتخم ةعومجم يف اقباس اوضَعَ ددحمَلا زاهجَلا ناك اذإ .طقف ةدحاو ةعومجم يف .<br>.ةعومجملا كلت نم هتلازإ متيسف ،ةيضارتفالا قزهجأل قعومجم ةلاحلا هذه يف ي

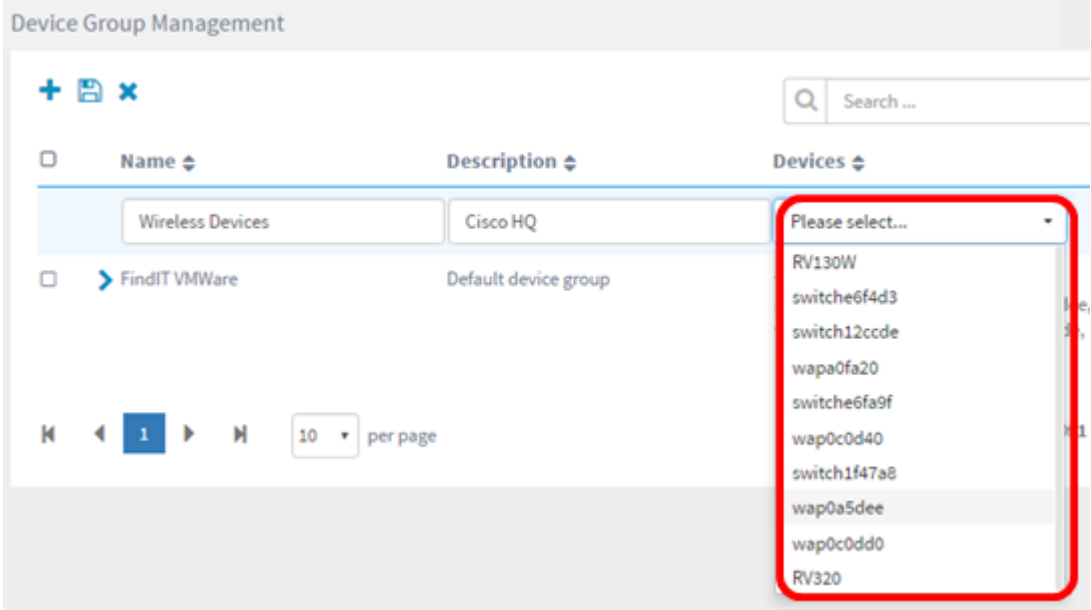

علمب ةفاضملا ةزەجأل| ةعومجم فص لفسأ لودج موقيس ،زاەج لك ةفاضإ دنع **:ةظحالم** نآلا متي .زاهج لكل تاءارجإلاو يلسلستلا مقرلاو IP ناونعو MAC ناونعو زارطلاو مسالا .ةيكلساللا ةزهجألا ةعومجم ىلإ ةدوجوملا ةيضارتفالا ةعومجملا نم WAP ةزهجأ لقن

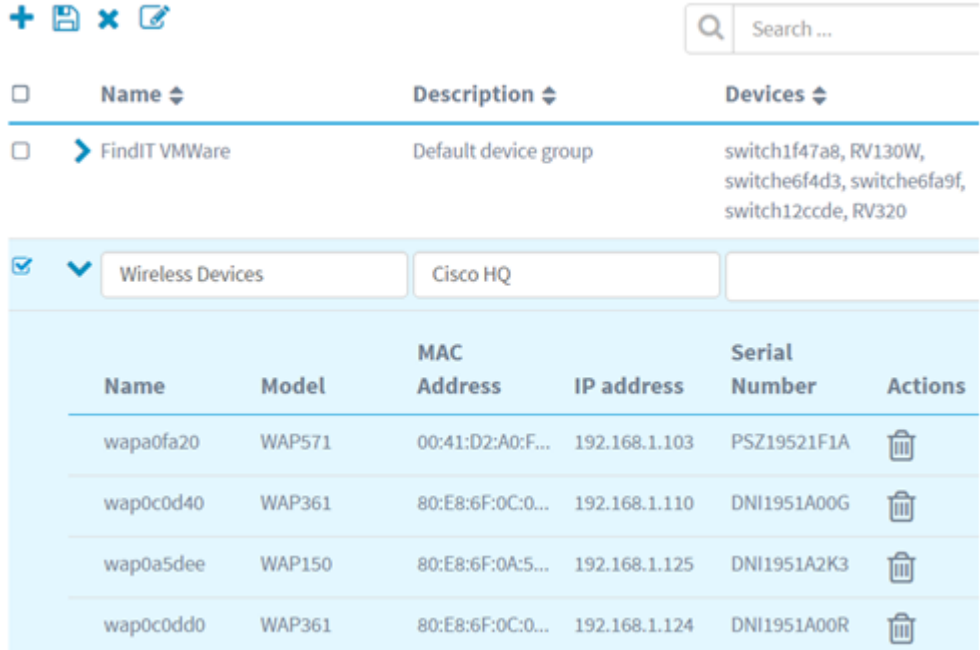

### .ظفحلل (نرملا صرقلا ةنوقيأ) **ظفح** قوف رقنا .6 ةوطخلا

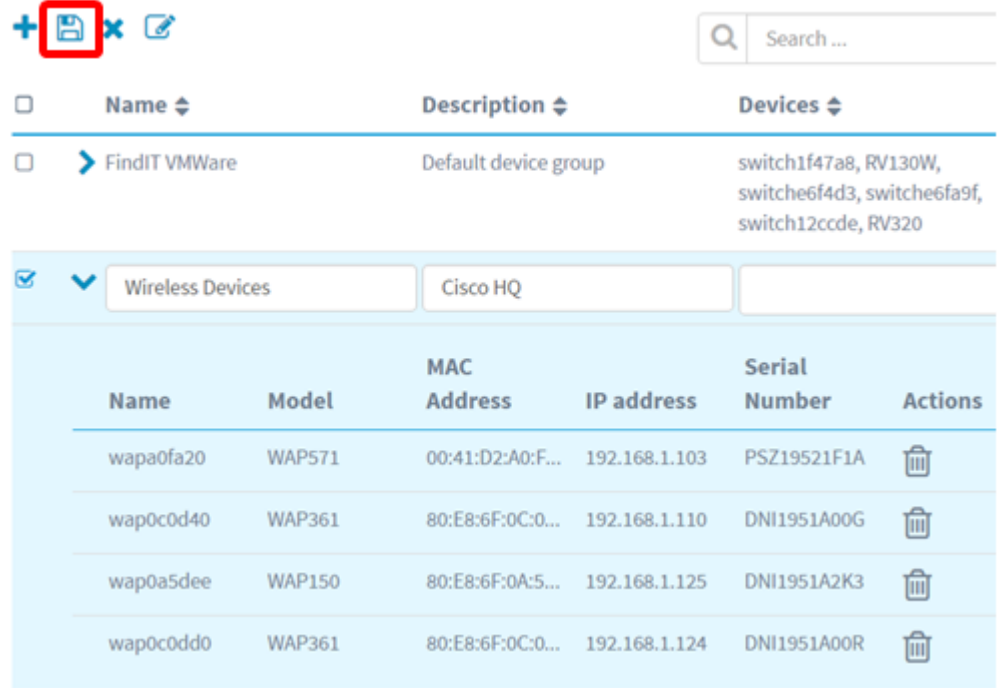

.اثيدح اهؤاشنإ مت يتال ةزهجألI ةعومجم هاندأ ةروصلI ضرعت **:ةظحالم** 

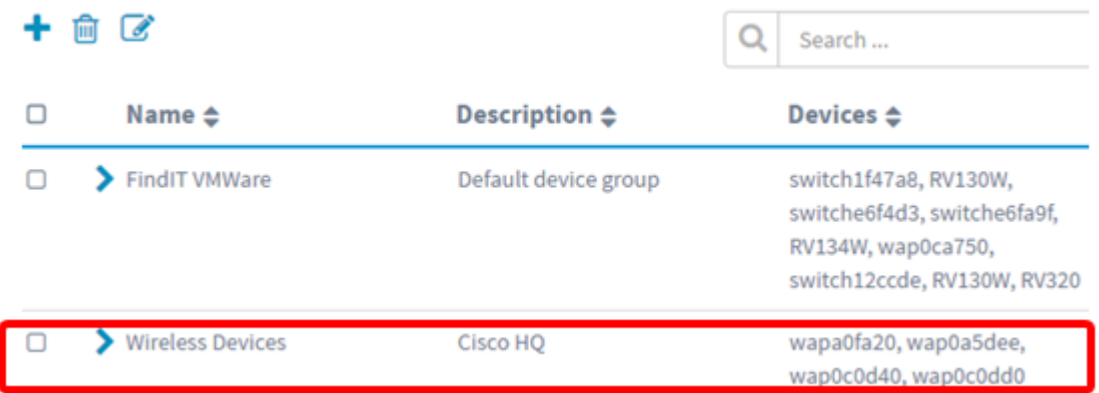

.حاجنب ةزهجأ ةعومجم ءاشنإ نآلا بجي

#### ةزهجأ ةعومجم ليدعت

يتلا ةعومجملاب ةصاخلا رايتخالI ةناخ ددح ،"ةزهجألI ةعومجم ةرادإ" ةقطنم يف 1. ةوطخلI .اهليدعت ديرت

.ةيكلساللا ةزەجألا ةزەجأ ةعومجم رايتخإ متي ،لاثملا ليبس ىلع **:ةظحالم** 

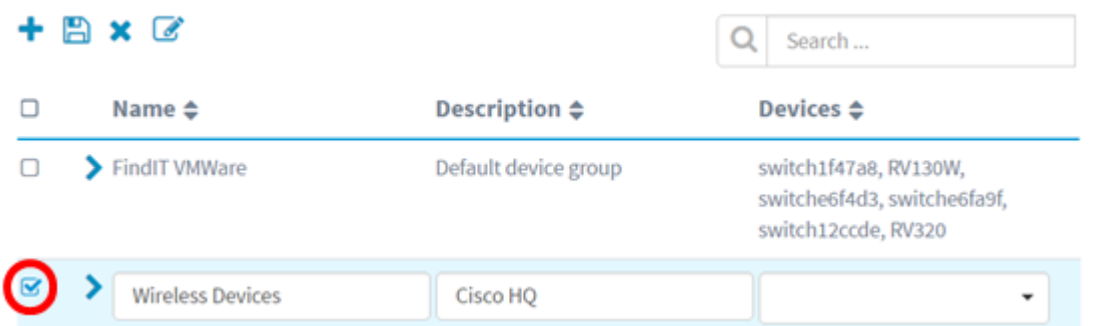

.ليدعتلل ةلباق لاخدإل الوقح لعجتل (ةبتكلا ةنوقيأ) **ريرحت** قوف رقنا .2 ةوطخلI

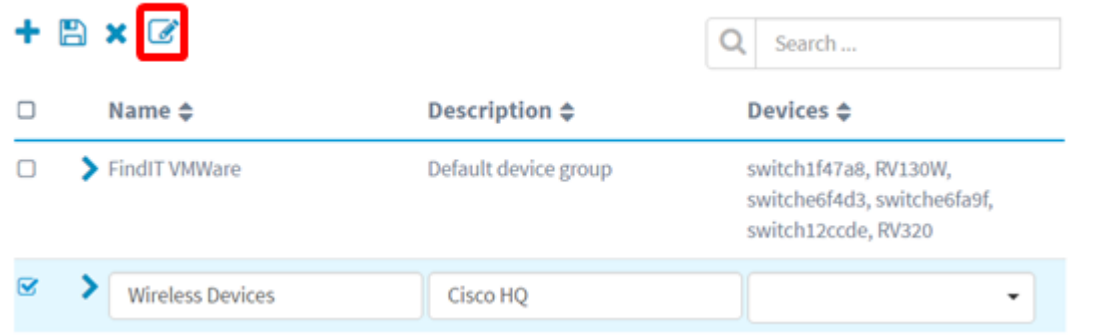

وأ فصولا وأ مسالا ري يغت كنكمي .بولطم وه امك تاري يغتلا ءارجإب مق .3 ةوطخلا رقنا .ةزهجأ ةعومجم وضع ةلازإ مَتتس ،لاثمرلا اذه يف .ةعومجملا نَم ةزهجألا ةلازإ وأ ةفاضإ .ت|يٰلمعلّا دومع تحت فَدارملاً وضّعلل تالمهملا ةلس ةنوقيَأ

فذح متي ،لاثملا اذهل .ةيضارتفالا ةعومجملا ىلإ فوذحملا زاهجلا لقن متيس **:ةظحالم** wapa0fa20.

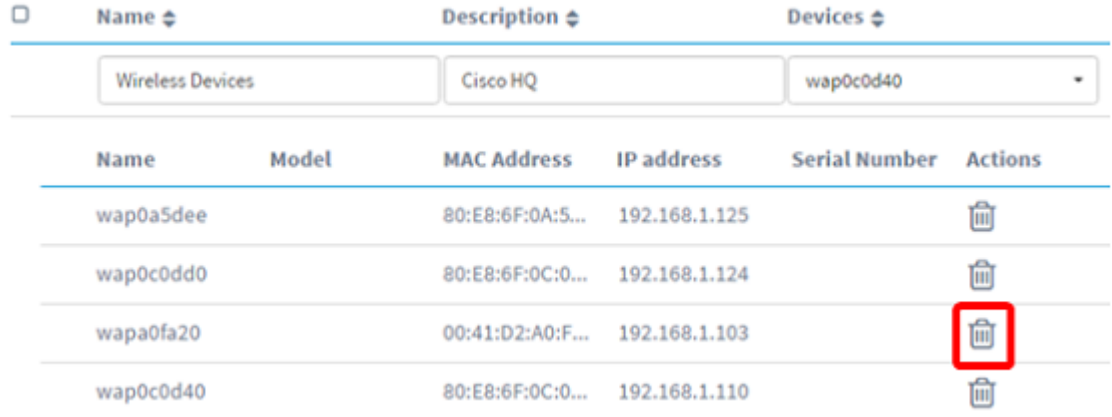

.تارييغتلا ظفحل ظفح ةنوقيأ رقنا 4. ةوطخلا

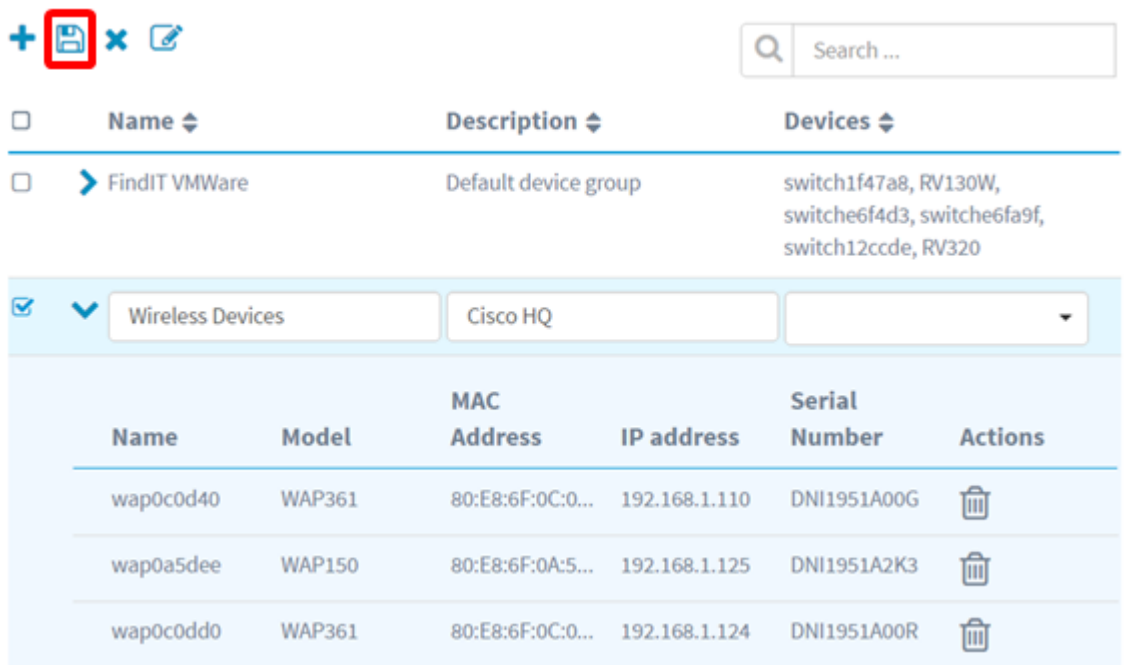

.حاجنب ةزهجأ ةعومجم ليدعتب تمق دقل

#### ةزهجأ ةعومجم فذح

يتلا ةعومجملاب ةصاخلا رايتخالا ةناخ ددح ،"ةزهجألا ةعومجم ةرادإ" ةقطنم يف 1. ةوطخلا .اهفذح ديرت

.ةيضارتفالI ةزەجألI ةعومجم فذح نكمي ال **:ةظحالم** 

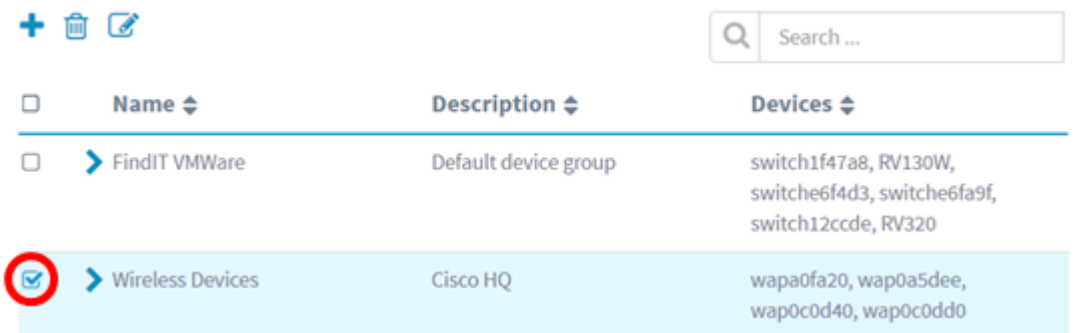

.ةزهجألا ةعومجم فذحل (تالمهملا ةلس ةنوقيأ) فذح رقنا 2. ةوطخلا

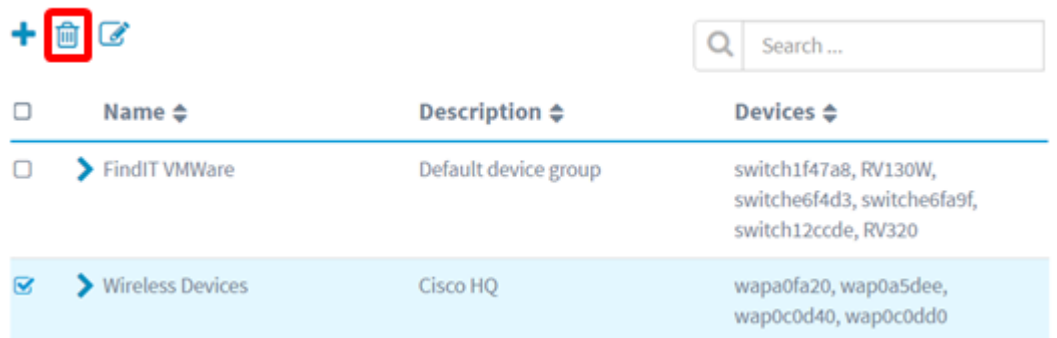

.هاندأ ةلاسرلل ةلثامم ديكأت ةلاسر رهظتس **:ةظحالم** 

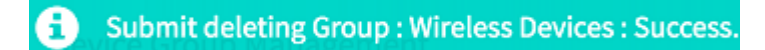

.حاجنب ةزهجأ ةعومجم ف\زحب نآلI تمق دق نوكت نأ بجي

ةمجرتلا هذه لوح

ةي الآلال تاين تان تان تان ان الماساب دنت الأمانية عام الثانية التالية تم ملابات أولان أعيمته من معت $\cup$  معدد عامل من من ميدة تاريما $\cup$ والم ميدين في عيمرية أن على مي امك ققيقا الأفال المعان المعالم في الأقال في الأفاق التي توكير المالم الما Cisco يلخت .فرتحم مجرتم اهمدقي يتلا ةيفارتحالا ةمجرتلا عم لاحلا وه ىل| اًمئاد عوجرلاب يصوُتو تامجرتلl مذه ققد نع امتيلوئسم Systems ارامستناه انالانهاني إنهاني للسابلة طربة متوقيا.